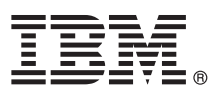

# **Stručná úvodní příručka**

### **Začínáme s instalací a konfigurací produktu IBM Business Process Manager Express V8.5.6**

**Národní jazyková verze:** Chcete-li stručnou úvodní příručku získat v jiném jazyce, vytiskněte si příručku ve formátu PDF pro požadovaný jazyk z disku DVD Quick Start Guide.

## **Přehled produktu**

IBM® Business Process Manager Express je komplexní platforma pro správu procesů, která pomáhá řídit obchodní procesy. Obsahuje nástroje a běhová prostředí, která vám pomohou spouštět, monitorovat a optimalizovat obchodní procesy.

#### **1 Krok 1: Přístup k softwaru a dokumentaci**

- Pokud jste produkt stáhli v rámci programu IBM Passport Advantage, postupujte podle pokynů v dokumentu ke stažení:
- v [Pro systém Linux](http://www.ibm.com/support/docview.wss?uid=swg24038624) [\(http://www.ibm.com/support/docview.wss?uid=swg24038624\)](http://www.ibm.com/support/docview.wss?uid=swg24038624)
- v [Pro systém Windows](http://www.ibm.com/support/docview.wss?uid=swg24038623) [\(http://www.ibm.com/support/docview.wss?uid=swg24038623\)](http://www.ibm.com/support/docview.wss?uid=swg24038623)

Tato nabídka produktů obsahuje následující komponenty:

- v Disk DVD Quick Start Guide.
- v IBM BPM Express V8.5.6 včetně IBM Installation Manager V1.8.1, a IBM DB2 Express Edition V10.1.
- v IBM WebSphere Application Server Network Deployment V8.5.5.5 včetně IBM WebSphere SDK Java™ Technology Edition V7.0 a IBM WebSphere SDK Java Technology Edition V7.1.
- Produkt IBM Tivoli Directory Server verze 6.3.
- IBM Tivoli Access Manager for e-Business V6.1.1.

Komponenty produktu, dostupné konfigurace a pokyny k instalaci viz [dokumentace produktu IBM BPM V8.5.6](http://www.ibm.com/support/knowledgecenter/SSFPJS_8.5.6/) [\(http://www.ibm.com/support/knowledgecenter/SSFPJS\\_8.5.6/\)](http://www.ibm.com/support/knowledgecenter/SSFPJS_8.5.6/).

Další dokumentaci naleznete v knihovně produktu [IBM Business Process Manager](http://www.ibm.com/software/integration/business-process-manager/library/documentation) [\(http://www.ibm.com/software/](http://www.ibm.com/software/integration/business-process-manager/library/documentation) [integration/business-process-manager/library/documentation\)](http://www.ibm.com/software/integration/business-process-manager/library/documentation).

#### **2 Krok 2: Vyhodnocení konfigurace vašeho hardwaru a systému**

IBM BPM lze používat v mnoha různých konfiguracích. Další informace viz sekce dokumentace [Plánování pro IBM](http://www.ibm.com/support/knowledgecenter/SSFPJS_8.5.6/com.ibm.wbpm.imuc.doc/topics/cpln_bpm.html) [Business Process Manager](http://www.ibm.com/support/knowledgecenter/SSFPJS_8.5.6/com.ibm.wbpm.imuc.doc/topics/cpln_bpm.html) [\(http://www.ibm.com/support/knowledgecenter/SSFPJS\\_8.5.6/com.ibm.wbpm.imuc.doc/](http://www.ibm.com/support/knowledgecenter/SSFPJS_8.5.6/com.ibm.wbpm.imuc.doc/topics/cpln_bpm.html) [topics/cpln\\_bpm.html\)](http://www.ibm.com/support/knowledgecenter/SSFPJS_8.5.6/com.ibm.wbpm.imuc.doc/topics/cpln_bpm.html). Zkontrolujte licenci na produkt a ujistěte se, zda máte nezbytnou autorizaci na podporu vaší topologie a zda rozumíte omezením použití všech softwarových komponent produktu.

Systémové požadavky viz [Podrobné systémové požadavky](http://www.ibm.com/software/reports/compatibility/clarity/softwareReqsForProduct.html) produktu IBM Business Process Manager Express [\(http://www.ibm.com/software/reports/compatibility/clarity/softwareReqsForProduct.html\)](http://www.ibm.com/software/reports/compatibility/clarity/softwareReqsForProduct.html).

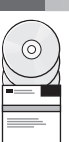

### **3 Krok 3: Přezkoumat architekturu instalace**

Následující obrázek ukazuje komponenty produktu IBM BPM Express nainstalované ve stejném systému v běžné topologii, známé jako samostatná konfigurace.

Uprostřed se nachází produkt IBM Process Center, kde dochází ke všem vývojovým aktivitám. K produktu Process Center jsou připojeny autorské nástroje, administrativní konzoly a servery procesů pro vývoj, testování, fázování a produkci.

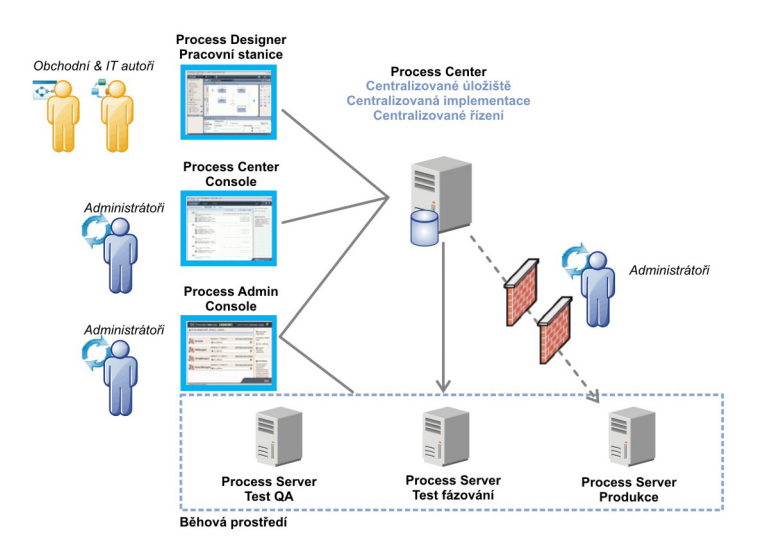

Další informace o komponentách a interakci s rolemi uživatelů viz [Dokumentace produktu IBM BPM V8.5.6](http://www.ibm.com/support/knowledgecenter/SSFPJS_8.5.6/) [\(http://www.ibm.com/support/knowledgecenter/SSFPJS\\_8.5.6/\)](http://www.ibm.com/support/knowledgecenter/SSFPJS_8.5.6/).

#### **4 Krok 4: Instalace produktu IBM BPM Express**

Chcete-li vytvořit samostatnou topologii pomocí databáze DB2 Express Edition, postupujte v případě typické instalace takto:

- 1. Získejte komprimované soubory z disků DVD nebo ze stažených obrazů a potom extrahujte všechny soubory z komprimovaných souborů do stejného umístění na vašem pevném disku. Můžete být vyzváni k přepsání adresářů.
- 2. Spusťte soubor příručního panelu a v příručním panelu vyberte volbu **pomocí typického instalačního programu**.
- 3. Vyberte volbu **Instalovat komponentu Process Center** nebo **Instalovat server Process Server** a potom klepněte na tlačítko **Další**.
- 4. Ověřte informace na dalším panelu včetně umístění instalace a klepněte na tlačítko **Další**.
- 5. Nainstalujte vloženou databázi DB2 Express Edition. Pokud již máte nainstalovánu databázi DB2, budete vyzváni k instalaci produktu s použitím existující databáze. Klepněte na tlačítko **Další**.
- 6. Přečtěte si licenční smlouvu, přijměte ji a klepnutím na volbu **Instalovat software** zahajte instalaci. Během instalace softwaru si můžete zobrazit informace o instalaci, které lze také vytisknout.

Po dokončení instalace se konzola Rychlý start spustí automaticky.

Podrobné instalační kroky viz [IBM BPM Interactive Installation and Configuration Guide \(Interaktivní průvodce instalací](http://www.ibm.com/support/knowledgecenter/SSFPJS_8.5.6/com.ibm.wbpm.imuc.doc/topics/bpm_roadmap_form.html) [a konfigurací\)](http://www.ibm.com/support/knowledgecenter/SSFPJS_8.5.6/com.ibm.wbpm.imuc.doc/topics/bpm_roadmap_form.html) [\(http://www.ibm.com/support/knowledgecenter/SSFPJS\\_8.5.6/com.ibm.wbpm.imuc.doc/topics/](http://www.ibm.com/support/knowledgecenter/SSFPJS_8.5.6/com.ibm.wbpm.imuc.doc/topics/bpm_roadmap_form.html) [bpm\\_roadmap\\_form.html\)](http://www.ibm.com/support/knowledgecenter/SSFPJS_8.5.6/com.ibm.wbpm.imuc.doc/topics/bpm_roadmap_form.html).

#### **Další informace**

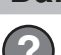

- 
- **Palší prostředky viz následující odkazy:**<br>• [IBM Education Assistant](http://publib.boulder.ibm.com/infocenter/ieduasst/v1r1m0/) [\(http://publib.boulder.ibm.com/infocenter/ieduasst/v1r1m0/\)](http://publib.boulder.ibm.com/infocenter/ieduasst/v1r1m0/)
	- v [Zóna IBM developerWorks Business Process Management](http://www.ibm.com/developerworks/bpm/) [\(http://www.ibm.com/developerworks/bpm/\)](http://www.ibm.com/developerworks/bpm/)
	- v [Informace týkající se podpory](http://www.ibm.com/support/entry/portal/Overview/Software/WebSphere/IBM_Business_Process_Manager_Express) [\(http://www.ibm.com/support/entry/portal/Overview/Software/WebSphere/](http://www.ibm.com/support/entry/portal/Overview/Software/WebSphere/IBM_Business_Process_Manager_Express) [IBM\\_Business\\_Process\\_Manager\\_Express\)](http://www.ibm.com/support/entry/portal/Overview/Software/WebSphere/IBM_Business_Process_Manager_Express)

Licencované materiály IBM Business Process Manager Express verze 8.5.6 - vlastnictví IBM. © Copyright IBM Corp. 2000, 2015. U.S. Government Users Restricted Rights - Use, duplication or disclosure restricted by GSA ADP Schedule Contract with IBM Corp.

IBM, logo IBM, ibm.com, DB2, Passport Advantage, Tivoli a WebSphere jsou ochranné známky nebo registrované ochranné známky společnosti International Business Machines Corp., registrované v mnoha<br>jurisdikcích po celém světě v části ["Copyright and trademark information" \(www.ibm.com/legal/copytrade.shtml\)](http://www.ibm.com/legal/copytrade.shtml).

Číslo položky: CF4AFML

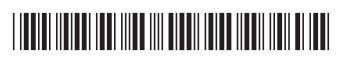